## **GIDA İŞLETMECİLERİ İÇİN**

**1.** <https://guvenilirgida.tarimorman.gov.tr/> internet adresinde yukarıdaki menüden "İşletme Karekod Oluşturma" linkine tıklanarak sorgu sayfasına ulaşılır.

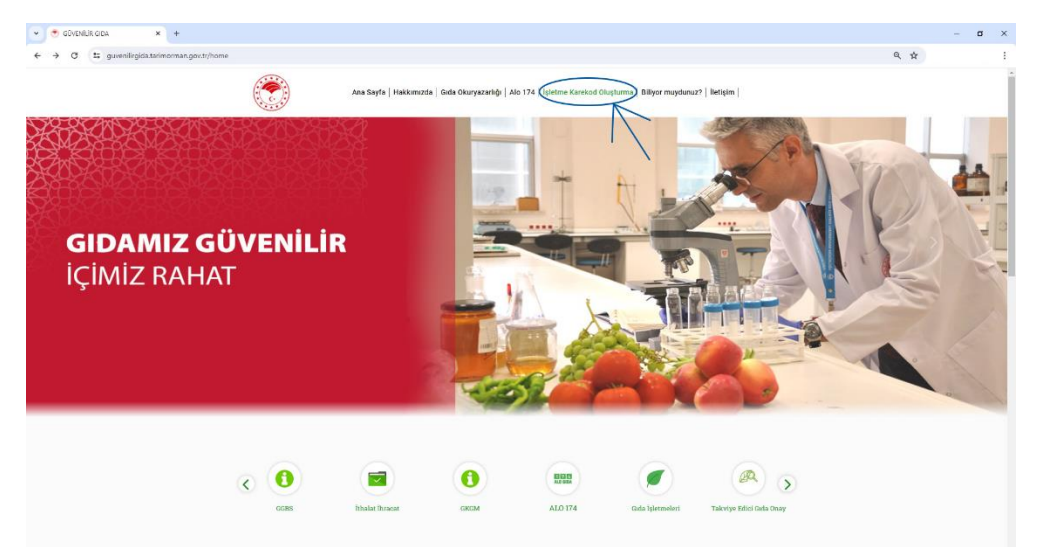

**2.** Gerçek kişi işletmeleri için işyeri sahibinin T.C. Kimlik Numarası ve İşletme Kayıt/Onay Numarası; tüzel kişi işletmeleri için Vergi Numarası ve İşletme Kayıt/Onay Numarası verileri girilerek sorgulama yapılır ve söz konusu işletmenin karekod içeren belgesine ulaşılır.

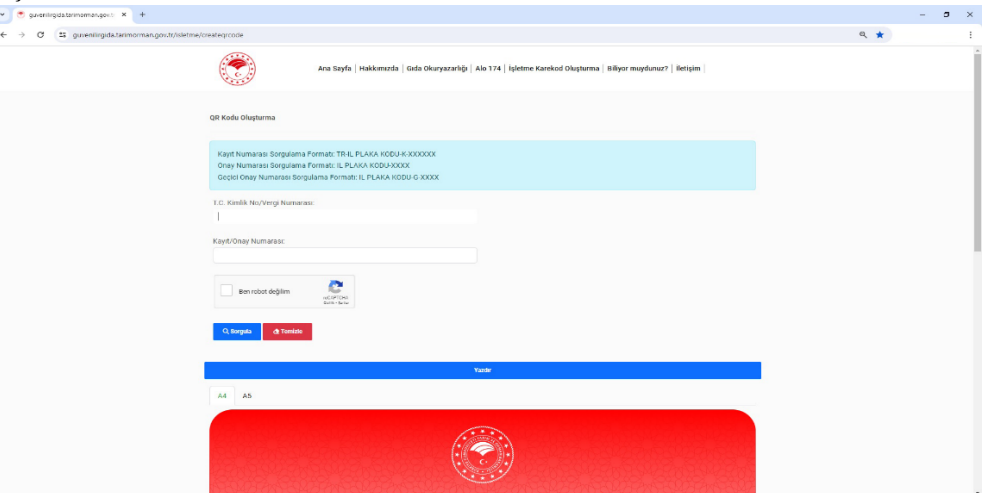

**3.** Belgenin çıktısı alınır ve işletmenin görünür bir yerinde tüketicilerin erişimine sunulur.

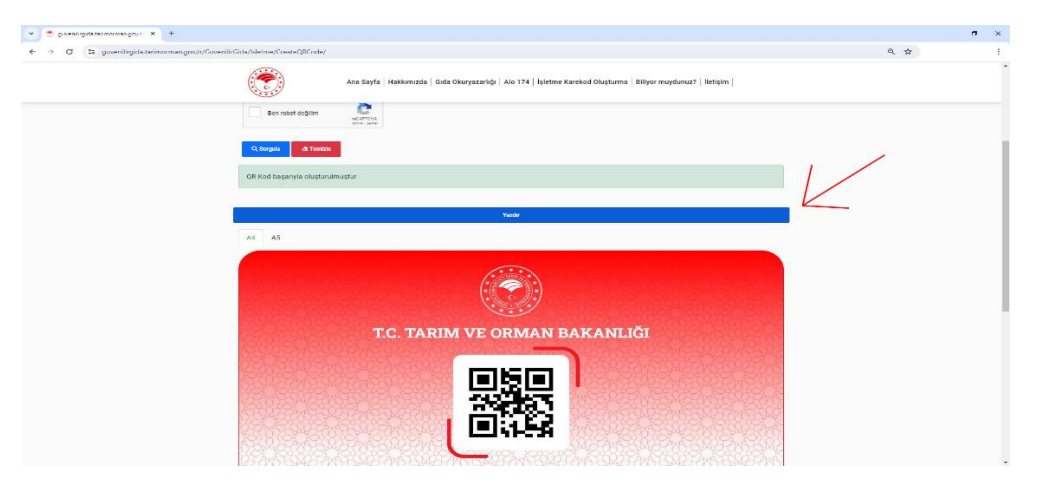

## **TÜKETİCİLER İÇİN**

**1.** Tarım Cebimde mobil uygulaması cep telefonuna indirilir.

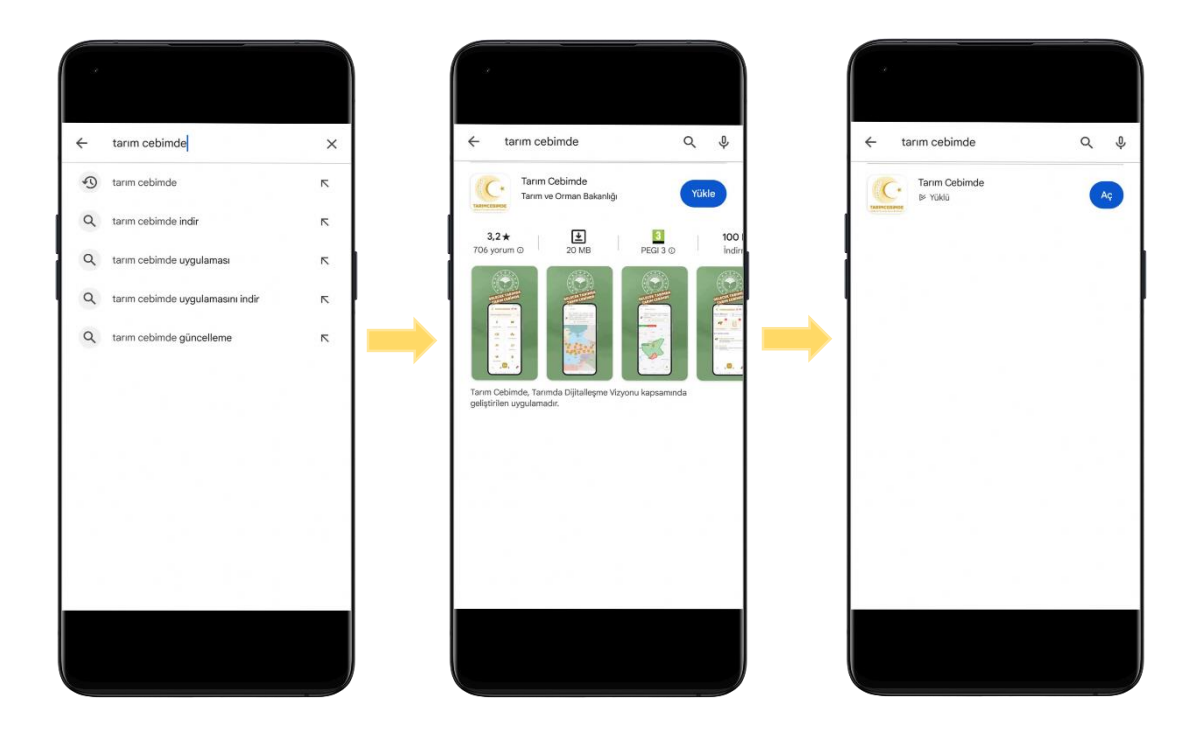

**2.** Tarım cebimde "Gıda Kontrol" menüsü altındaki "İşletme Denetim Sorgulama" tıklanır.

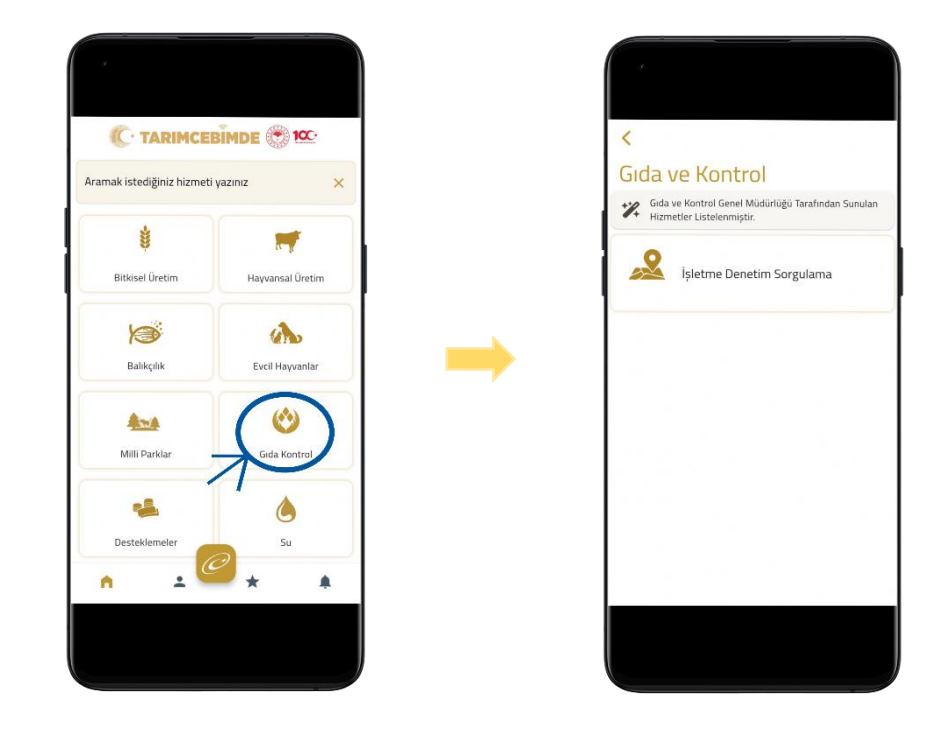

**3.** Açılan kamera işletme görseli üzerindeki karekoda yaklaştırarak sorgulama yapılır.

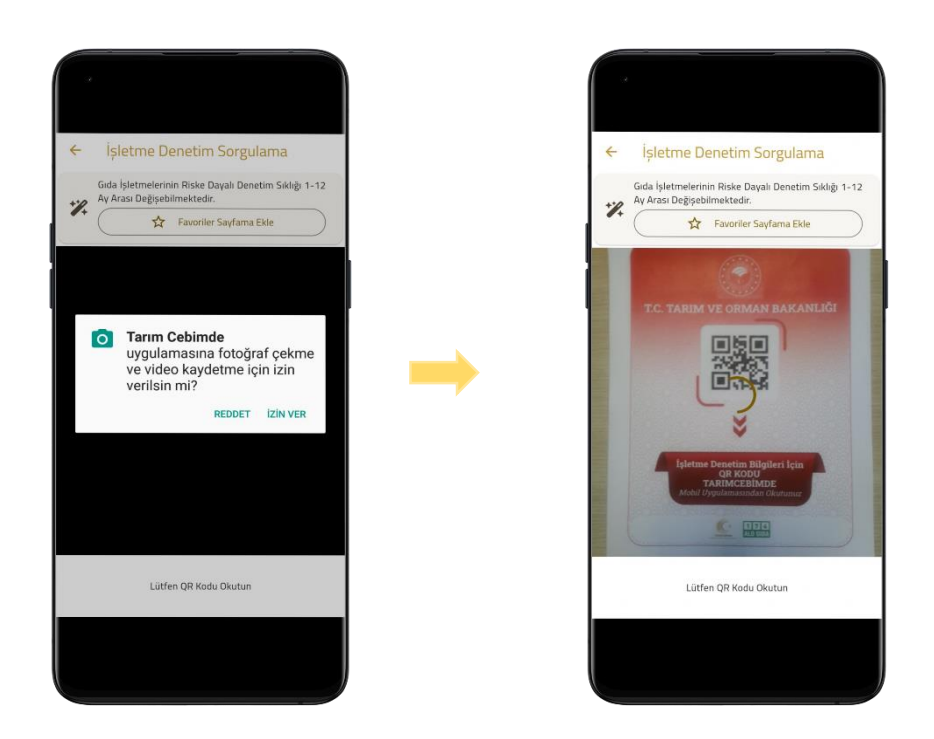

**4.** Sorgulama sonucunda söz konusu işletmenin; unvan, adres, kayıt/onay numarası ve işletmeye yapılan en son denetim tarihi verilerine ulaşılır.

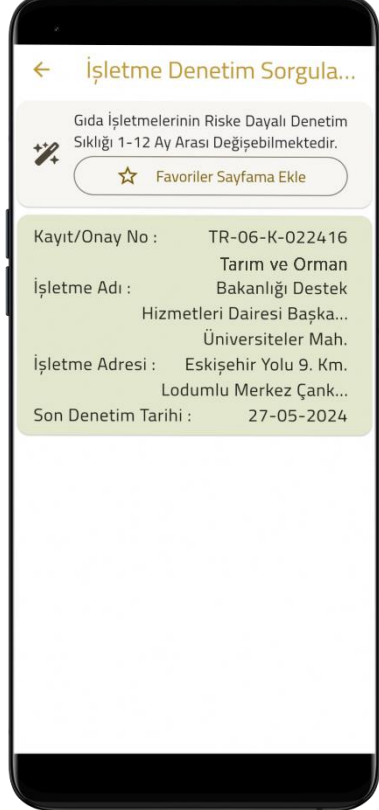